Algebra Symboliczna Wykład V

#### Andrzej Odrzywolek

#### Instytut Fizyki, Zakład Teorii Względności i Astrofizyki

11.07.2007, środa, 13:15

 $\mathcal{A} \subseteq \mathcal{P} \rightarrow \mathcal{A} \oplus \mathcal{P} \rightarrow \mathcal{A} \oplus \mathcal{P} \rightarrow \mathcal{A}$ 

哇

<span id="page-0-0"></span> $QQQ$ 

dr Andrzej Odrzywołek *pokój 447, IV piętro* E-mail: odrzywolek@th.if.uj.edu.pl Wykład: środy 13.15-15.00 s. 128 Ćwiczenia: piątki 10.30-12.00 Konsultacje: środy *∼*11-13, czwartki 10-12 WWW: [http://ribes.if.uj.edu.pl/alsymb/](https://ribes.if.uj.edu.pl/alsymb/)

## Obróbka danych w MATHEMATICE

#### MATHEMATICA ma możliwośći:

- importu danych w licznych formatach np. txt, xls, tsv
- graficznej prezentacji danych
- **•** interpolacji danych
- **dopasowywania modeli np.** "fitowanie" wielomianów
- operowania na relatywnie dużych zbiorach

#### Uwaga!

Możliwości w zakresie importu/eksportu/wizualizacji danych zostały znacznie poszerzone w wersji 6.0

 $\Omega$ 

# Uwagi ogólne

#### Ważne porady

- $\bullet$  dane na ogół nie muszą być specjalnie formatowane MATHEMATICA doskonale nadaje się do ich późniejszej obróbki . . .
- . . . ale wcześniejsze ich przygotowanie znacznie uprości(przyspieszy) pracę
- operowanie bardzo dużymi zbiorami danych niesie ryzyko "zawieszenia" interfejsu użytkownika w przypadku pomyłki: dane zostaną wyświetlone na ekranie jako część komunikatu o błędzie!
- zawsze należy przetestować kod na okrojonej wersji danych; jeżeli wszystko działa poprawnie wczytujemy pełne dane kończąc linie wyswietlające "duże" wyniki średnikami aby uniknać zaśmiecenia lub nawet zawieszenia interfejsu użytkownika

# Uwagi ogólne (2)

#### Ważne informacje na temat wersji 6.0

- Z punktu widzenia obróbki danych MATHEMATICA 6.0 stanowi istotny krok do przodu
- problem z wyświetlaniem dużych danych rozwiązano poprzez automatyczne ograniczenie ilości danych na ekranie
- · instrukcja Short "skraca" dane
- **•** nowe wbudowane instrukcje graficzne np. LogListPlot, ListPlot3D itd
- rysowanie danych nie posiadających uporzadkowanej struktury (typu siatki prostokątnej)
- o pre-definowane dane np: **IsotopeData**, CountryData itd (automatycznie ściągane z internetowej bazy danych)

**KOX KOX KEX KE** 

Pod pojeciem dane należy rozumieć nie tylko zbiór liczb uzyskanych w wyniku fizycznego eksperymentu ale również wyniki długotrwałych obliczeń

#### Przykłady

- Rowiązanie 100 równań z jedną niewiadomą, gdzie uzyskanie jednego trwa np. godzinę
- **Wynik działania DSolve** funkcji rozwiązującej równania różniczkowe

**K 倒 ▶ K ミ ▶** 

# Odczyt i zapis danych

Dane pochodzące z doświadczenia lub eksperymentu numerycznego najczęściej mają postać plików tekstowych różnej postaci

#### Odczyt danych

- Dane z pliku "plik.ext" ładujemy instrukcją Import["plik.ext"]
- o Dla danych o "uporządkowanej" i znanej strukturze można użyć ReadList

Format danych jest ustalany automatycznie na postawie rozszerzenia. Obsługiwane typy to m. in.:

- txt ( plik tekstowy)
- .csv ( dane oddzielone przecinkami )
- .tsv ( dane oddzielone tabulatorami )
- .xls ( dane w formaci excela )

ه ه م

#### Odczyt danych: przykłady

- Import["dane.tsv"]
- Import["http://ribes.if.uj.edu.pl/alsymb/przyklady/ fitowanie\_nieliniowe/dane/Si\_data.txt","TSV"]
- $\bullet$  dane = ReadList["/home/andrzej/dane.txt", {Real, Real, Real}]
- ręczne wpisanie danych (np. z I pracowni):

*dane* = *{{*0*.*1*,* 0*.*000098273*,* 4*.*69687 *×* 10*−*<sup>6</sup> *}, {*0*.*2*,* 0*.*00945858*,* 0*.*000413368*}, {*0*.*3*,* 0*.*0507545*,* 0*.*00199369*}, {*0*.*4*,* 0*.*123371*,* 0*.*00571356*}, {*0*.*5*,* 0*.*214963*,* 0*.*00880628*}, {*0*.*6*,* 0*.*322484*,* 0*.*00741434*}, {*0*.*7*,* 0*.*424869*,* 0*.*0169502*}}*

**K ロ ▶ K 御 ▶ K 君 ▶ K 君 ▶** ..

# Odczyt i zapis danych (3)

#### Zapis danych

- **Dane zawarte w zmiennej dane** do pliku "plik.ext" zapisujemy instrukcją Export<sup>r</sup> plik.ext", danel
- Format danych jest ustalany automatycznie na postawie rozszerzenia
- Jeżeli format jest niezgodny z rozszerzeniem wymuszamy go poprzez trzeci argument: Export["plik.ext", dane, "format danych"]

#### Przykłady

- Export<sup>"</sup> dane.tsv", dane
- Export["dane.dat", dane, "TSV"]

 $\leftarrow$   $\leftarrow$   $\leftarrow$ 

## Manipulacja danymi

Niech przykladowy plik tekstowy "dane.txt" w katalogu /home/andrzej/ pochodzi z programu w C:

```
for(i = 0; i < N_points; i++) {
```

```
if( PRINT_SPECTRUM )
 printf("\%lf\t\%e\t\%e\n", E , Spectrum[i] / Norm, Error[i]/ Norm);
```
};

Efekt uruchomienia programu:

```
0.100000 9.827301e-05 4.696871e-06
0.200000 9.458575e-03 4.133682e-04
0.300000 5.075447e-02 1.993688e-03
0.400000 1.233705e-01 5.713560e-03
0.500000 2.149632e-01 8.806281e-03
0.600000 3.224839e-01 7.414336e-03
```
# Manipulacja danymi (2)

Dane odczytujemy w MATHEMATICE: In:= dane = ReadList["/home/andrzej/dane.txt",{Real,Real,Real}]

Out =*{{*0*.*1*,* 0*.*000098273*,* 4*.*69687*×*10*<sup>−</sup>*<sup>6</sup> *}, {*0*.*2*,* 0*.*00945858*,* 0*.*000413368*},*  $\{0.3, 0.0507545, 0.00199369\}, \{0.4, 0.123371, 0.00571356\}, \{0.5, 0.214963, 0.00880628\}$ 

Aby odwołać się do 4-tej pozycji listy stosujemy następujacą notację: In:=dane[[4]]  $Out = \{0.4, 0.123371, 0.00571356\}$ 

#### Uwaga

- Dane są reprezentowane w postaci listy
- Lista jest indeksowana zaczynając od 1
- Ujemne indeksy pozwalają na odczytanie listy od tyłu
- **•** Przykład: **dane[[-1]]** wskazuje na ostatni element listy.

Wyrażenie: dane[[5]] jest 3-elementową listą więc możemy się odwołać np. do drugiego elementu:

- $In:=$  dane[[5]][[2]]
- $Out = 0.123371$
- lub równoważnie:
- $In:=$  dane  $[$ [5,2]]
- $0ut = 0.123371$

#### UWAGA na bardzo częste błędy !

- Do elementów list odwołujemy się *podwójnymi* nawiasami kwadratowymi !
- Listy są numerowane od 1 !

**K 倒 ▶ K ミ ▶** 

## Prosta wizualizacja danych

#### **ListPlot**

Dane zawierające 1 lub dwie kolumny można rysować bezpośrednio

- Dla jednej kolumny na osi X jest numer elementu, na Y dane
- Dla dwóch kolumn na osi X jest pierwsza kolumna, na Y druga

#### Przykłady

ListPlot[dane] ListPlot[dane, PlotJoined *→* True ]

#### Uwaga

Aby przykłady wyżej zadziałały dane muszą zawierać maksymalnie 2 kolumny.

Dane zawierające więcej kolumn należy przekształcić (patrz dalej)

**K ロ ▶ K 倒 ▶ K ミ ▶ K** 

## Przekształcanie danych

Najprostszą metodą przekształcania danych jest przepisanie za pomocą Table

#### Przykład

Tablica w za pomocą której można wykreślić lub interpolować dane zawarte w kolumnie 1 i 2:

 $w =$  Table[{ dane[[ii,1]],dane[[ii,2]] }, {ii,1,Dimensions[dane][[1]]} ]

#### Uwaga

```
Dimensions[dane] zwraca ona listę wymiarów tablicy dane, np:
In:=wvmiar = Dimensions[danel]Out={100,3}In:=wymiar[[1]]
Out=100wymiar[[2]]
Out=3
```
# Wbudowane operacje na listach (subiektywny wybór)

#### Wybór operacji na listach

- **1** Flatten "spłaszczenie zagnieżdżonych list" np:  $In:=$  Flatten[ $\{a,\{b,\{c,d\}\},\{e,f,g\}$  }] Out=  $\{a,b,c,d,e,f,g\}$
- **2 Transpose --** przestawienie kolumn z wierszami
- **<sup>3</sup>** Drop -- porzucenie pierwszego elementu listy
- **4** Prepend -- dodaj na początku
- **<sup>5</sup>** Append -- dodaj na końcu
- **6** Select [lista, kryterium] -- wybierz elementy spełniające dane kryterium np: Select[{-1,0,10,100,3}, #<10 &]

#### Uwaga!

Instrukcje powyżej są zoptymalizowane pod kątem wydajności

 $\left\{ \begin{array}{ccc} \left( \begin{array}{ccc} 1 & 0 \\ 0 & 1 \end{array} \right) & \left( \begin{array}{ccc} 0 & 0 \\ 0 & 1 \end{array} \right) & \left( \begin{array}{ccc} 0 & 0 \\ 0 & 1 \end{array} \right) & \left( \begin{array}{ccc} 0 & 0 \\ 0 & 1 \end{array} \right) & \left( \begin{array}{ccc} 0 & 0 \\ 0 & 1 \end{array} \right) & \left( \begin{array}{ccc} 0 & 0 \\ 0 & 1 \end{array} \right) & \left( \begin{array}{ccc} 0 & 0 \\ 0 & 1 \end{array} \right)$ 

 $QQQ$ 

#### Interpolation

Dane w postaci tablicy liczb można w łatwy sposób przekształcić do postaci funkcji:

 $In:= h =$  dane // Interpolation

Out = InterpolatingFunction $\{\{0, 10\}\}\,$  $In:=$  Plot $[h[t], \{t, 0, 10\}]$ 

#### Znaczenie f. interpolujących

- **<sup>1</sup>** Interpolowanie danych jest niezwykle efektywnym narzędziem, dzięki któremu możemy tworzyć *nowe* funkcje w większości zastosowań równoważne f. wbudowanym jak np. Sin, Log
- **2** Obiekty **InterpolatingFunction**  $\leq$  **]** sa bardzo szybkie.
- **<sup>3</sup>** Idealne dla operowania wynikami długotrwałych obliczeń

 $\leftarrow$   $\leftarrow$   $\leftarrow$ 

#### Fit

Linię prostą dopasowujemy w następujacy sposób:  $In:=$  fit = Fit[wykres,  $\{1, x\}$ , x]  $0$ ut= 5.53503 + 5.44446 x Rysowanie danych i f. dopasowanej na jednym wykresie:  $rys1 = ListPlot[wykres]$  $rys2 = Plot[fit, {x, 0, 1}]$ Show[rys1,rys2]

#### Uwaga!

Fitowanie (dopasowywanie) musi być liniowe w *nieznanych parametrach*. Same funkcje bazowe mogą być nieliniowe np: Fit[wykres, {Sin[x], Exp[x] }, x]

## Przykładowy wynik fitowania

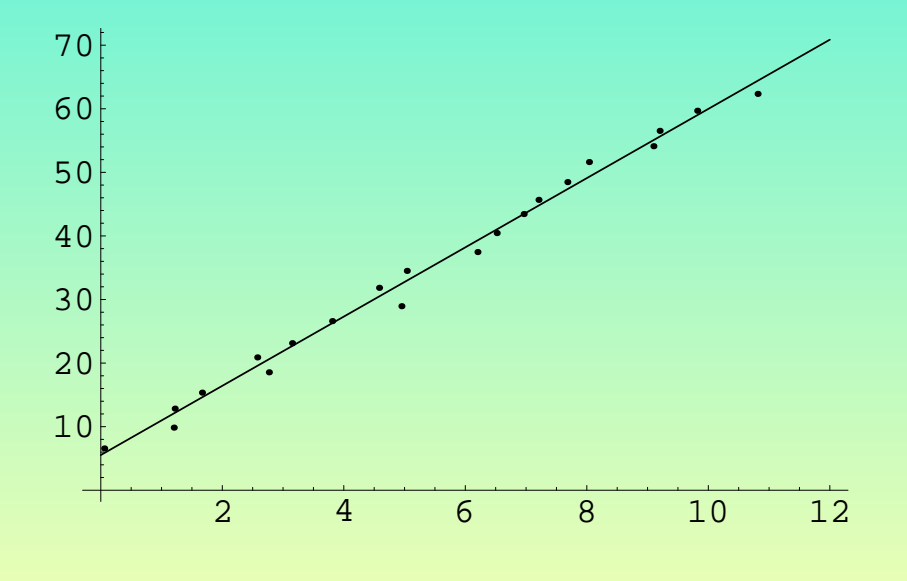

**A. Odrzywołek [Algebra Symboliczna](#page-0-0)**

 $\leftarrow$   $\Box$   $\rightarrow$ 

4 @ ▶

重

 $\blacktriangleleft$ 

È

哇

## Regresja liniowa

#### Regress

Jeżeli potrzebujemy bardziej szczególowej analizy danych, musimy dokonać regresji liniowej. Można to zrobić za pomocą komendy Regress z pakietu Statistics'LinearRegression' In:=Regress[wykres, {1, x}, x, Weights → wagi]

*Out* = *{*ParameterTable *→*

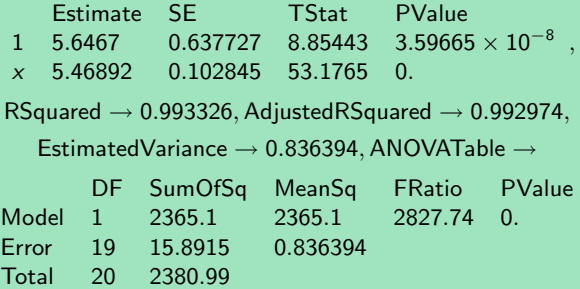

*}*

#### **W**prowadzenie

- **1** Dopasowywanie modelu nieliniowego w parametrach jest zadaniem znacznie trudniejszym od fitowanie liniowego które może być wykonane np. z użyciem dobrego kalkulatora
- **<sup>2</sup>** Fitowanie nieliniowe wymaga zwykle użycia specjalistycznego oprogramowania np. Origin, Root itp.
- **<sup>3</sup>** MATHEMATICA jest w tej dziedzinie bardzo mocnym narzędziem
- **<sup>4</sup>** Fitowanie nieliniowe nie zawsze musi się udać
- **<sup>5</sup>** modelem może być cokolwiek, nie tylko funkcje zadane wzorem, np. równanie różniczkowe (dzięki zastosowaniu np. f. interpolujących)

 $\begin{array}{cccccccccccccc} A & \text{d} & \text{d} & \text{d} & \text{e} & \text{e} & \text{f} & \text{f$ 

## Regresja i fitowanie *nieliniowe*

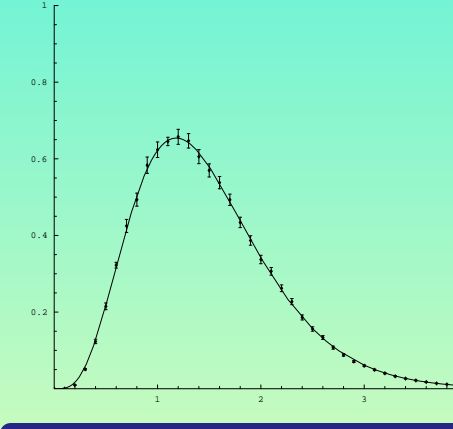

Dopasowywanie funkcji z nieliniową zależnością od parametrów wykonujemy komendami NonlinearFit, NonlinearRegress z pakietu Statistics Wartości startowe parametrów *muszą* być podane. Ich przybliżone wartości trzeba znaleźć eksperymentalnie (graficznie).

#### Przykład

# *N*onlinearRegress[*wykres*,  $ax^q e^{-bx}$ ,  $x$ ,

<span id="page-20-0"></span>*{{a,* 50*.*1*,* 200*}, {b,* 1*,* 3*}, {q,* 2*,* 4*}}*]